(文章引用自:重灌狂人 <http://briian.com/?p=7242> )

Bullzip PDF Printer 是個相當好用的 PDF 轉檔軟體,可提供給個人或 10 人以下營利單位免費使用。這軟體可在我們的 Windows 系統中建 立一個 PDF 轉檔用的「**虛擬印表機」**, 當你需要將各式各樣的文件、 圖檔轉成 PDF 文件時,可以直接按列印、選 Bullzip PDF [Printer](http://briian.com/?p=7242), 將 它虛擬列印成 PDF 文件檔。

由於是以虛擬印表機的方式來運作,所以不管是 Word、Excel、 PowerPoint 或其他類型的文件、純文字檔甚至是各種格式的圖檔…等 等,只要能按列印的,都可以快速轉成 PDF 格式的文件。實際測試, 大部分常見的文件版面在轉檔後比較不會亂掉,而且轉成 PDF 檔後的 檔案大小也不會太大(可設定轉檔品質),除此之外還可支援密碼保 護、嵌入或疊印其他 PDF 文件內容、浮水印…等等功能, 是個相當好 用的免費 PDF 轉檔工具。

## **使用方法:**

**第 1 步** 將 Bullzip PDF Printer 軟體下載回來、並安裝好之後,開 始功能表裡的「**印表機**」選單裡面會多出一個「**Bullzip PDF Printer**」印表機,以後可以用它來虛擬列印、轉檔成 PDF。

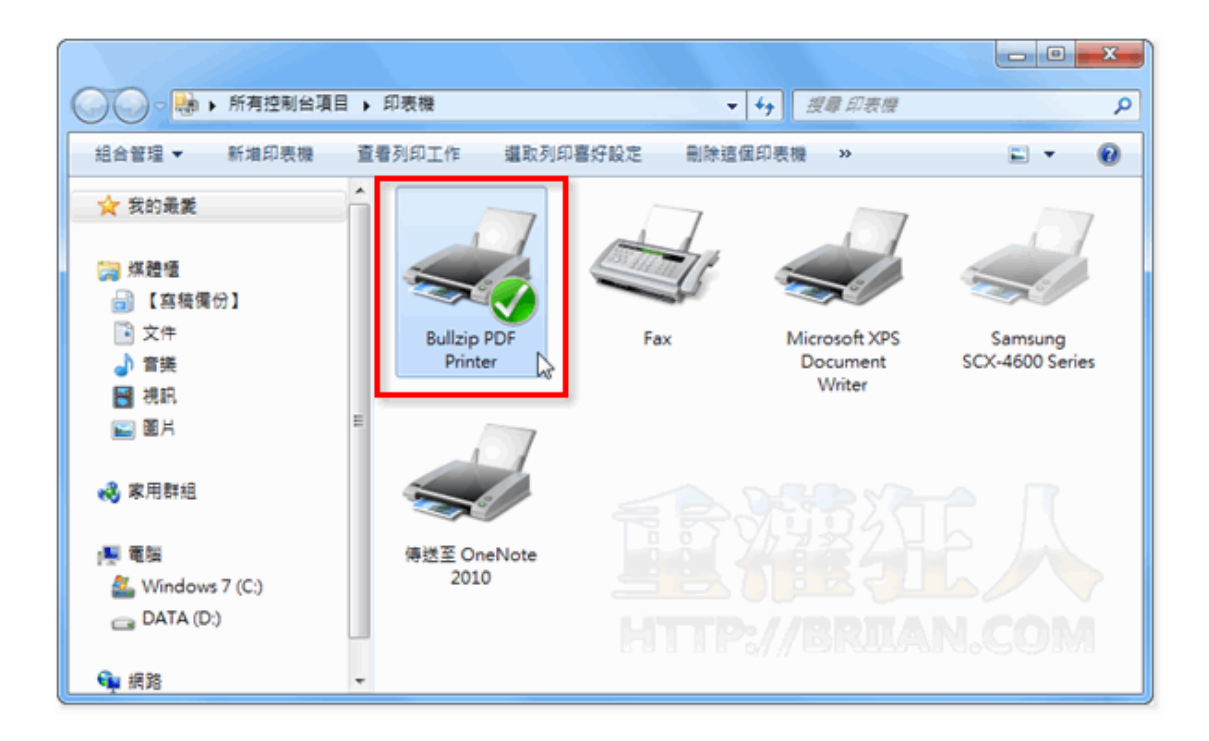

**第 2 步** 當你需要將某種格式的文件(不管是 Word、Excel[...](http://briian.com/?p=7242)等等 都可以)轉成 PDF 檔的時候,只要按一下「**列印**」按鈕,列印時選 擇「**Bullzip PDF Printer**」這個印表機再按「**列印**」。

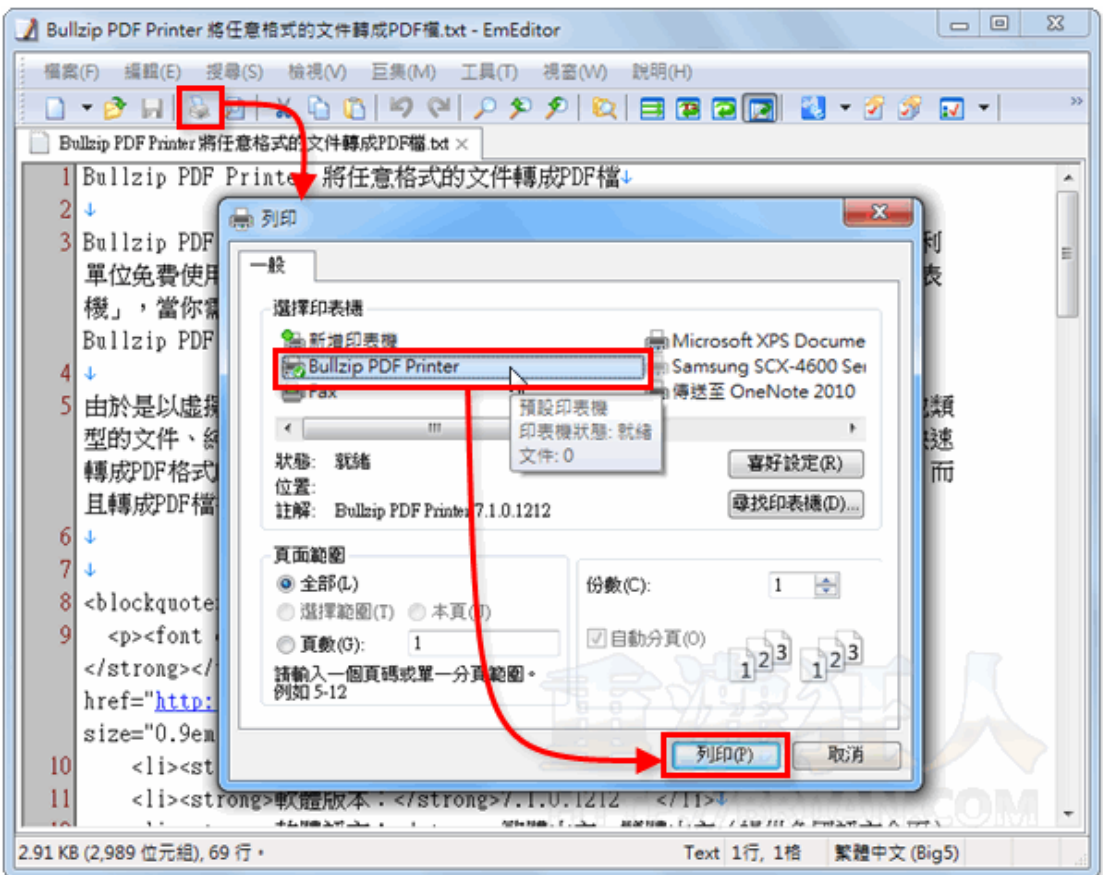

**第 3 步** 此時,預設會跳出一個 Bullzip PDF Printer 設定視窗,我 們可以在視窗中調整、設定 PDF 文件的各種細節,輸出時除了可選 擇 PDF 格式之外,還可支援 BMP、EPS、JPEG、PDX、PNG、PS、 TIFF 等檔案格式,亦可自行設定存檔位置。

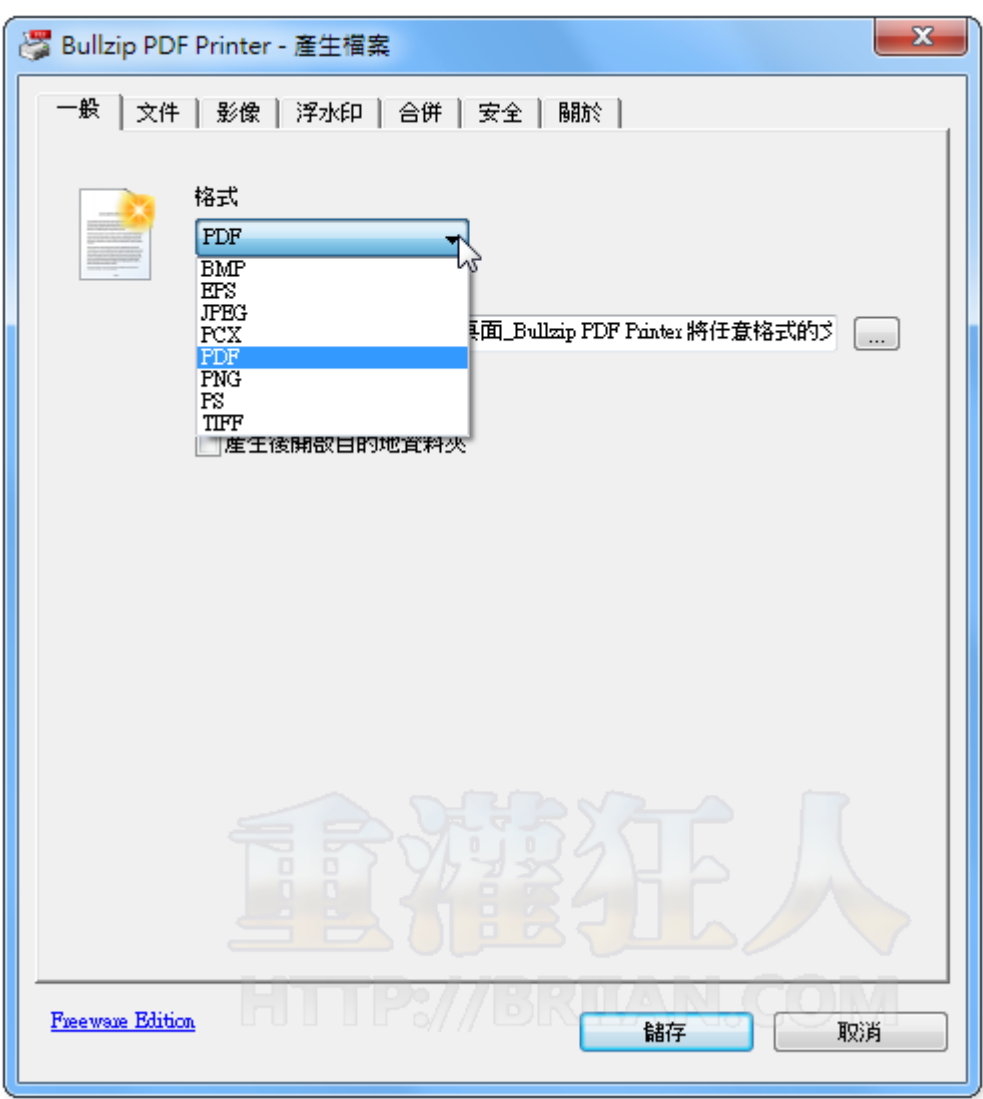